# **Algemeen:**

Onze website hebben we opgebouwd om zo informatief mogelijk te zijn. Okra Bottelare trefpunt heeft een groot aantal van activiteiten waarin tijdig moet gecommuniceerd worden. Dit gebeurt nu met het drukken van flyers en uitgedeeld bij de maandelijkse distributie. We zijn niet van plan om dit te veranderen maar vinden toch dat Okra Bottelare niet achter kan blijven en mee moeten met de modernere tijden.

Voor leden die regelmatig gebruik maken van een pc is het handiger om heel vlug een naslagwerk te kunnen gebruiken, waar men de tijdschriften, het jaarprogramma boekje en vele andere zaken terug kan vinden. Voor velen onder ons belangrijk zijn het fotoalbum waarop alle foto's gepubliceerd worden.

De website vindt je op [www.okrabottelare.be](http://www.okrabottelare.be/) mocht je op Google de woorden Okra Bottelare intypen dan kom je nog eerst op de oude Website van Okra Nationaal trefpunt Bottelare. Dit komt omdat deze nog niet is verwijderd. Je kiest dus de 2<sup>de</sup> link.

### **Tour:**

Beginpagina:

In het linkse paneel vindt je jaarboekje en magazines waarop je in het rechtse paneel de actuele acties hebt gespreid over 2 maand. Waar gele tekst met onderlijning staat kan je wanneer je hierop klikt bijkomende informatie openen. Dit gebeurt altijd in een ander web blad.

Het middenpaneel omvat de actuele nieuwtjes en terugkoppeling.

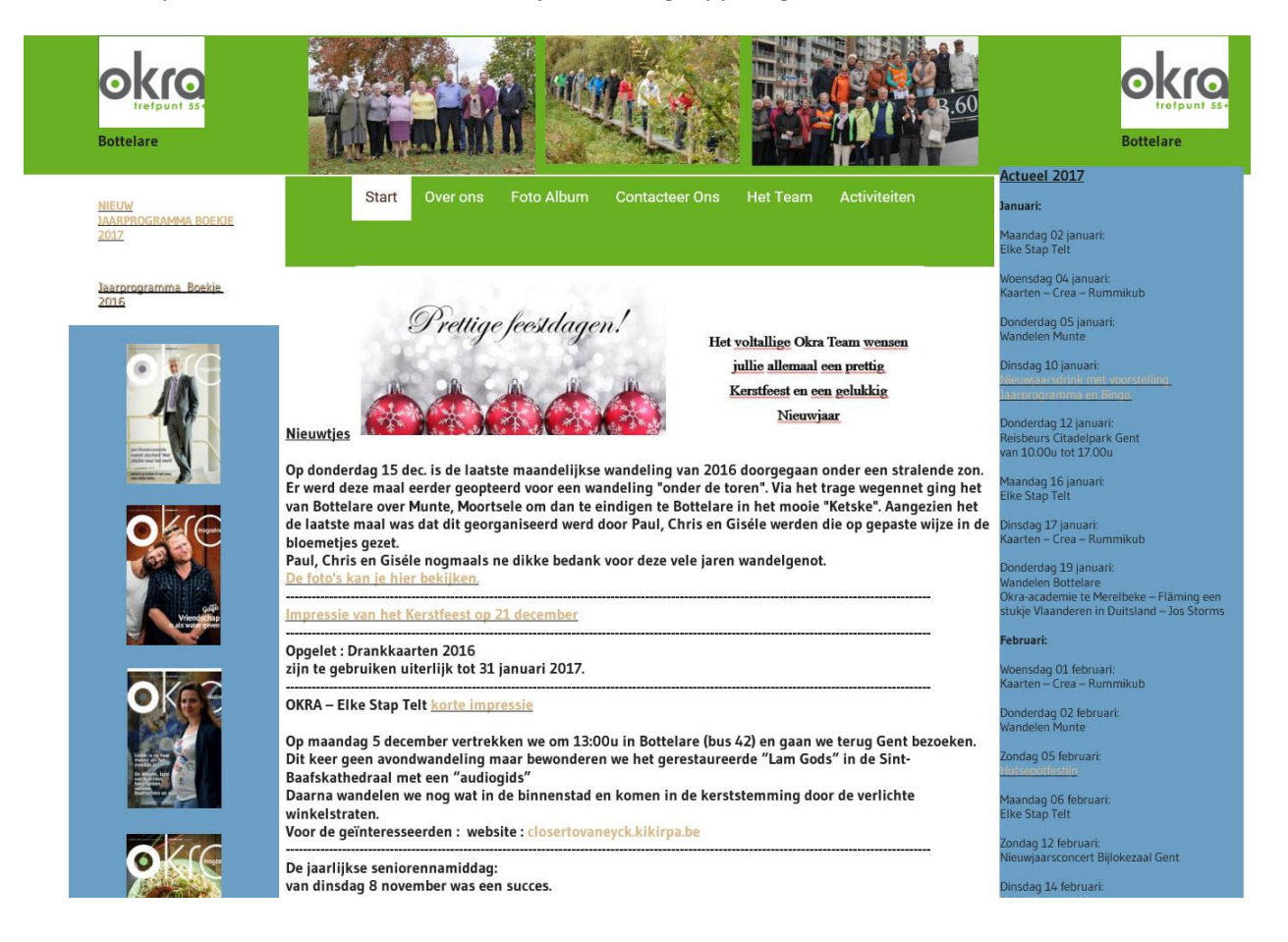

# Over ons:

Omvat een korte omschrijving over wie Okra trefpunt Bottelare is.

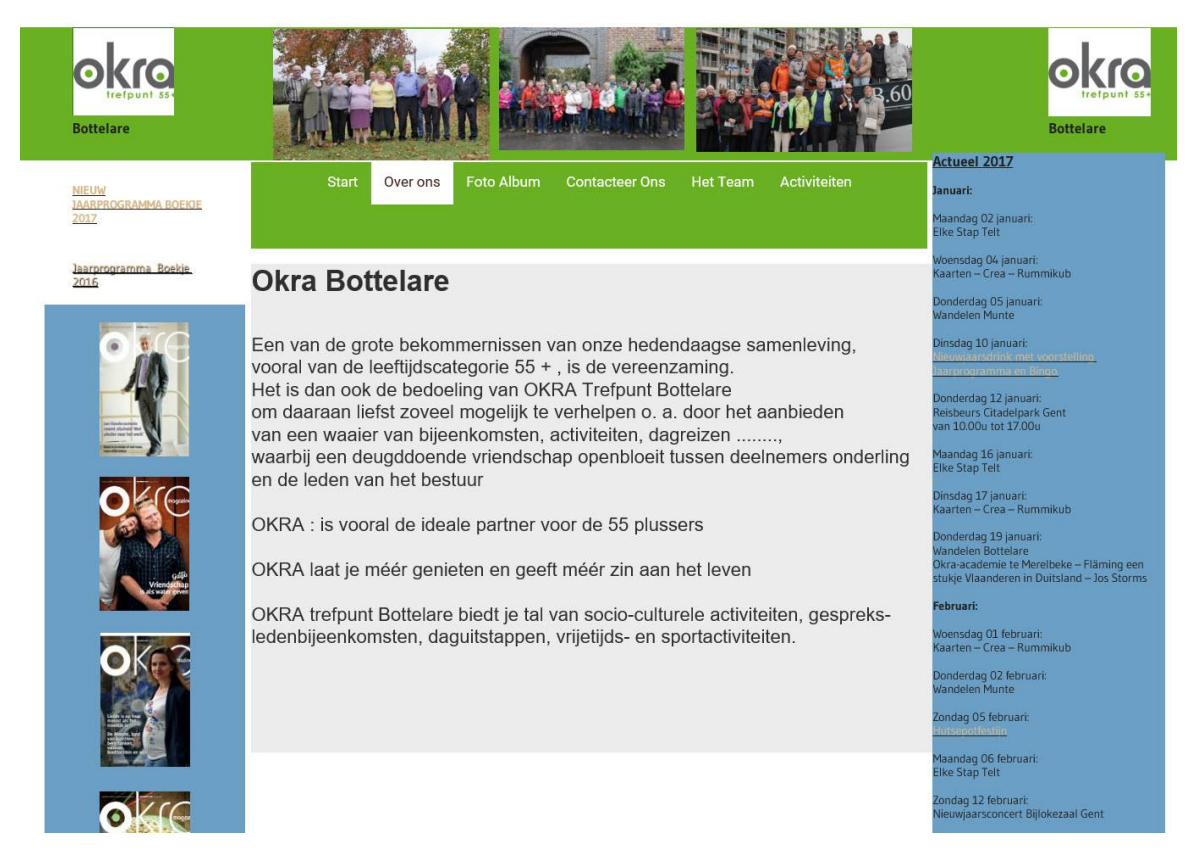

Foto Album:

Hier kom je door op Fotoreportages te klikken in het fotoalbum terecht.

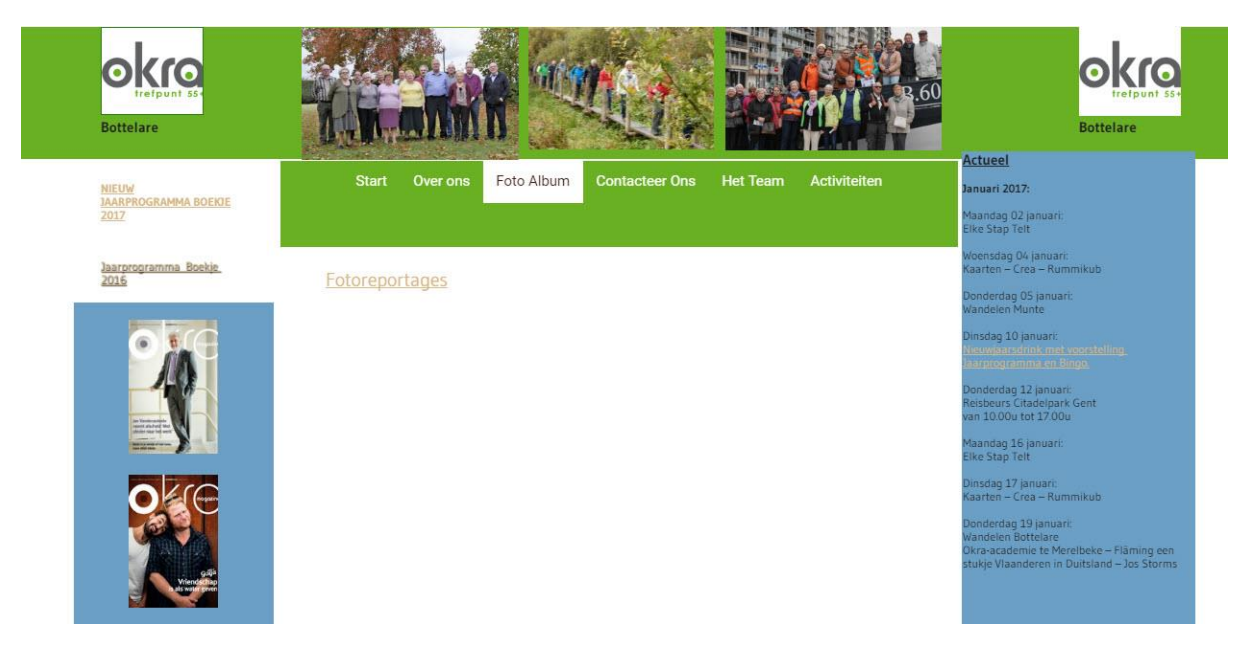

# Foto Album:

In het foto beeld lees je de titel, de datum en het aantal foto's wat zich hierachter bevindt. Door op een foto beeld te klikken kom je in het fotoalbum terecht van deze activiteit. Hierop kan je dan alle foto's weergeven.

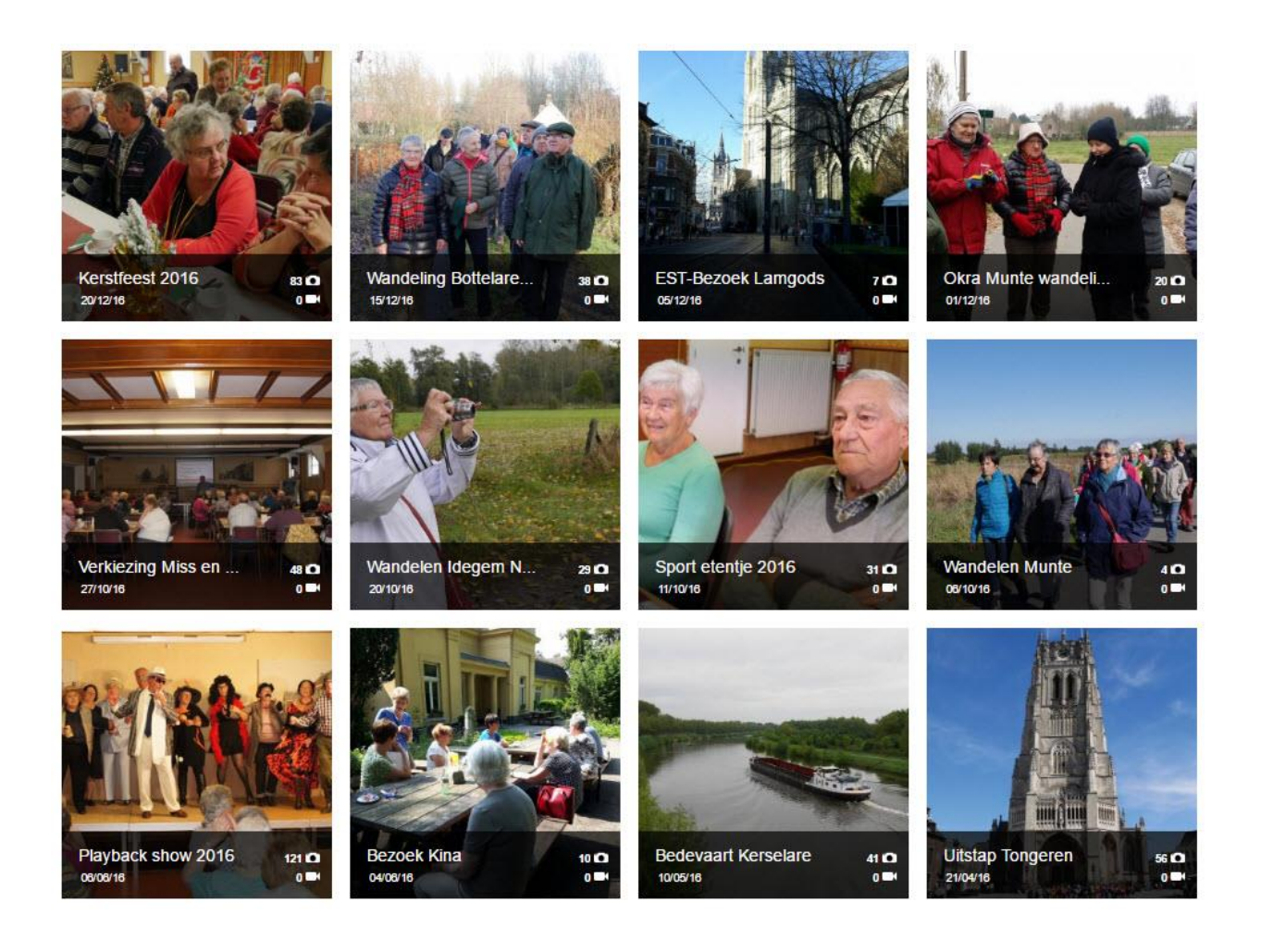

# Contacteer Ons:

 $\overline{\phantom{a}}$ 

De mogelijkheid bestaat om een eenvoudige mail te sturen naar de webmaster. Kan gebruikt worden voor opmerkingen/bemerkingen of inschrijvingen.

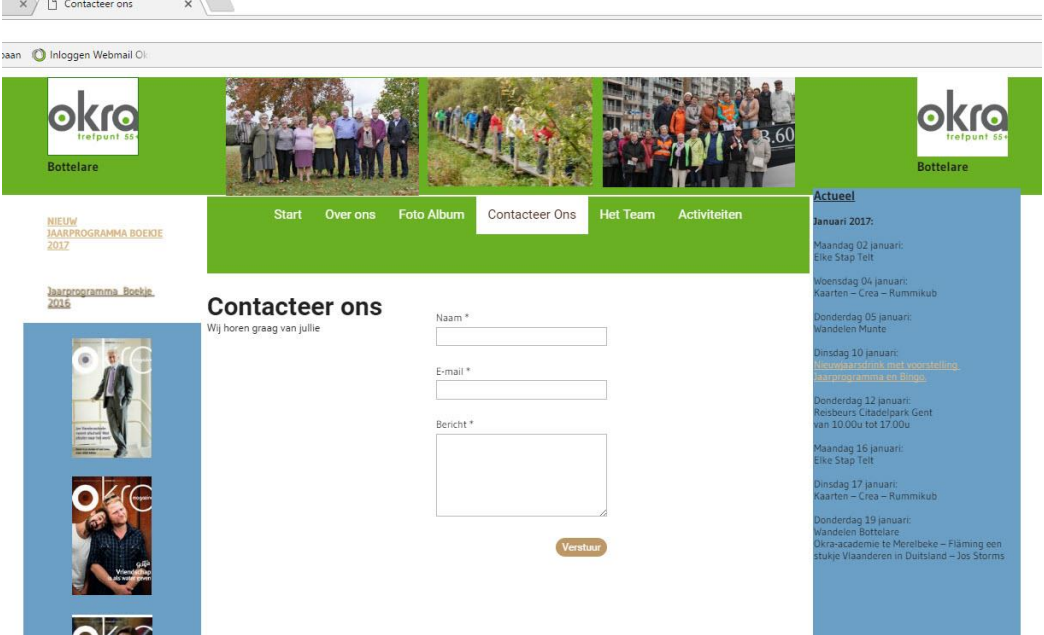

Het Team:

Alle informatie over de teamleden, verantwoordelijkheden en wijkmeesters.

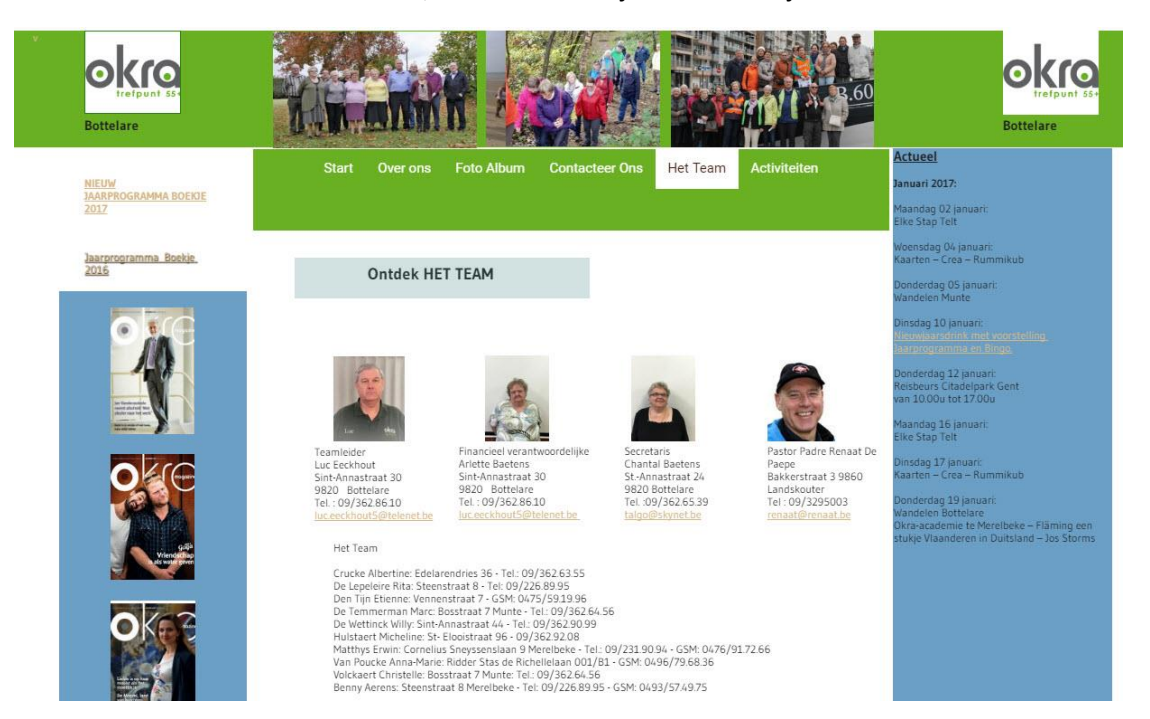

### Activiteiten:

Voor elke groep van Activiteiten werd een pagina voorzien.

#### Dit dus voor:

Elke Stap Telt, Fietsen, Kaarten/Crea/Rummikub, Wandelen

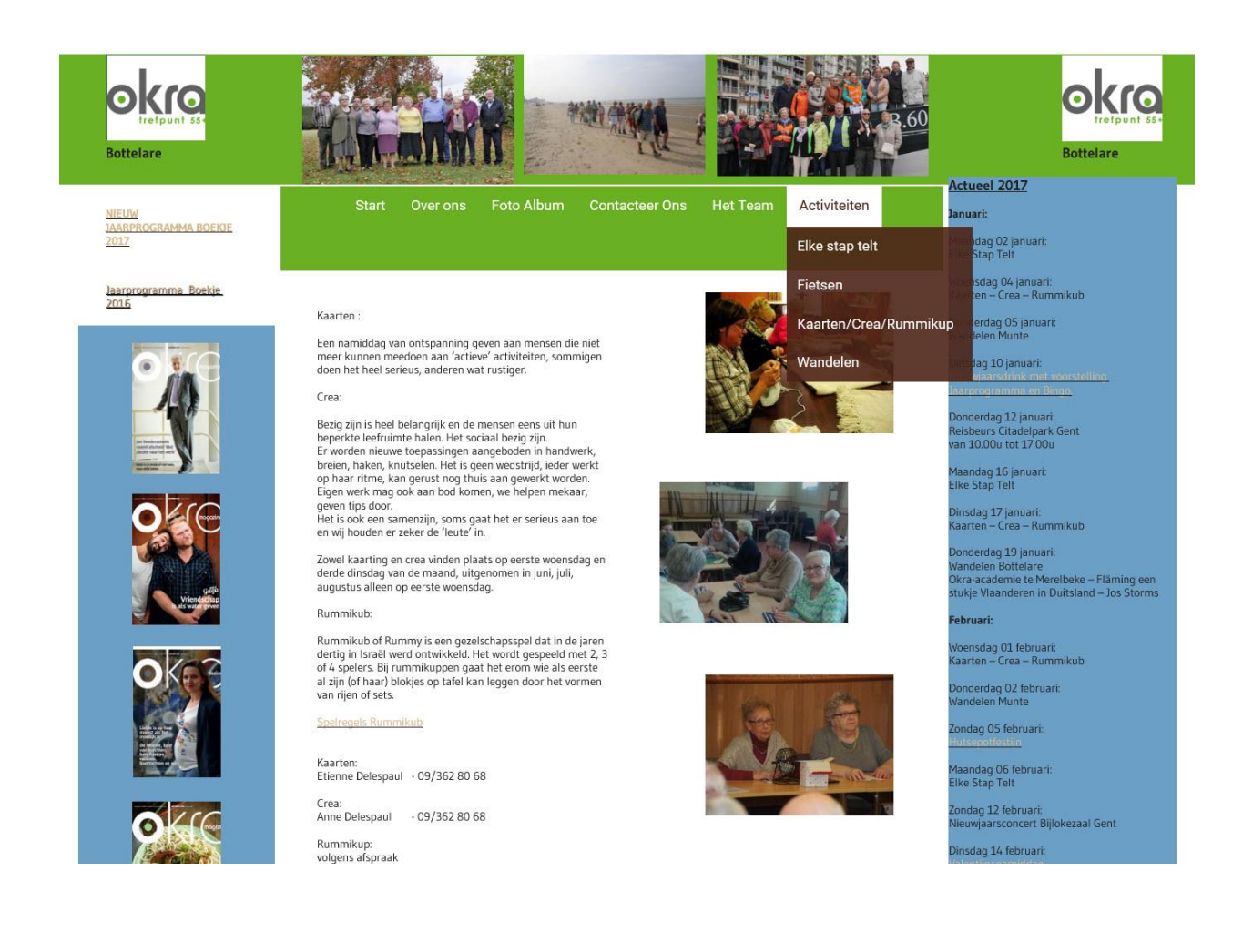

# **Enkele praktische voorbeelden:**

# - **Jaarboekje bewaren op je pc:**

Je wil voor verder gebruik het jaarboekje op je pc bewaren. Ga naar [www.okrabottelare.be](http://www.okrabottelare.be/) dan kom je op de begin bladzijde. Links boven aan klik je op

**JAARPROGRAMMA BOEKIE** 2017

Het jaarboekje gaat open in een nieuwe web bladzijde. Door nu "bewaar als "uit te voeren in je internet-explorer bewaar je dit boekje op je PC voor verder naslagwerk.

### - **Okra Magazine bewaren op je pc:**

In navolging van bovenstaand voorbeeld druk je op het icoontje van het tijdschrift. Nadien dezelfde handelingen.

### - **Foto bewaren op je pc:**

Kies op de website de menukeuze "Foto Album" om dan op de link "Fotoreportages" te klikken. Zo kom je op de icoontjes van alle activiteiten waarvoor foto's werden gemaakt. Maak de keuze. Kies je foto en klik op de foto met de rechtermuisknop. Een menu komt zichtbaar waarin je de keuze maakt "bewaar afbeelding als".

### - **Opmerking sturen:**

Je wil aan de webmaster een opmerking sturen.

Kies in het menu "Contacteer ons" waarin je de velden "naam", "E-mail" invult, waarop je in het veld "Bericht" de opmerking schrijft. Nadien "Verstuur" aanklikken. De webmaster zal hierdoor een mail van jou krijgen.

# - **Inschrijven voor een activiteit:**

In navolging van bovenstaande handeling vul je de wens van je inschrijving voor een activiteit in in het veld "Bericht". Betaling gebeurt dan naderhand.

Voor verdere informatie/vragen kan je altijd bij je webmaster terecht:

Benny Aerens Webmaster Okra Bottelare [benny.aerens@telenet.be](mailto:benny.aerens@telenet.be) 09/226.89.95 / (0)493.57.49.75

\_\_\_\_\_\_\_\_\_\_\_\_\_\_\_\_\_\_\_\_\_\_\_\_\_\_\_\_\_\_\_\_\_\_\_\_\_\_\_\_\_\_\_\_\_\_\_\_\_